#### **FPWINPRO7\_FP7\_Servo motor home return fonksiyon bloğu**

**(Home Return Fonksiyon Bloğu: Servo motorumuzu Home aramaya göndermek için kullanılır.)**

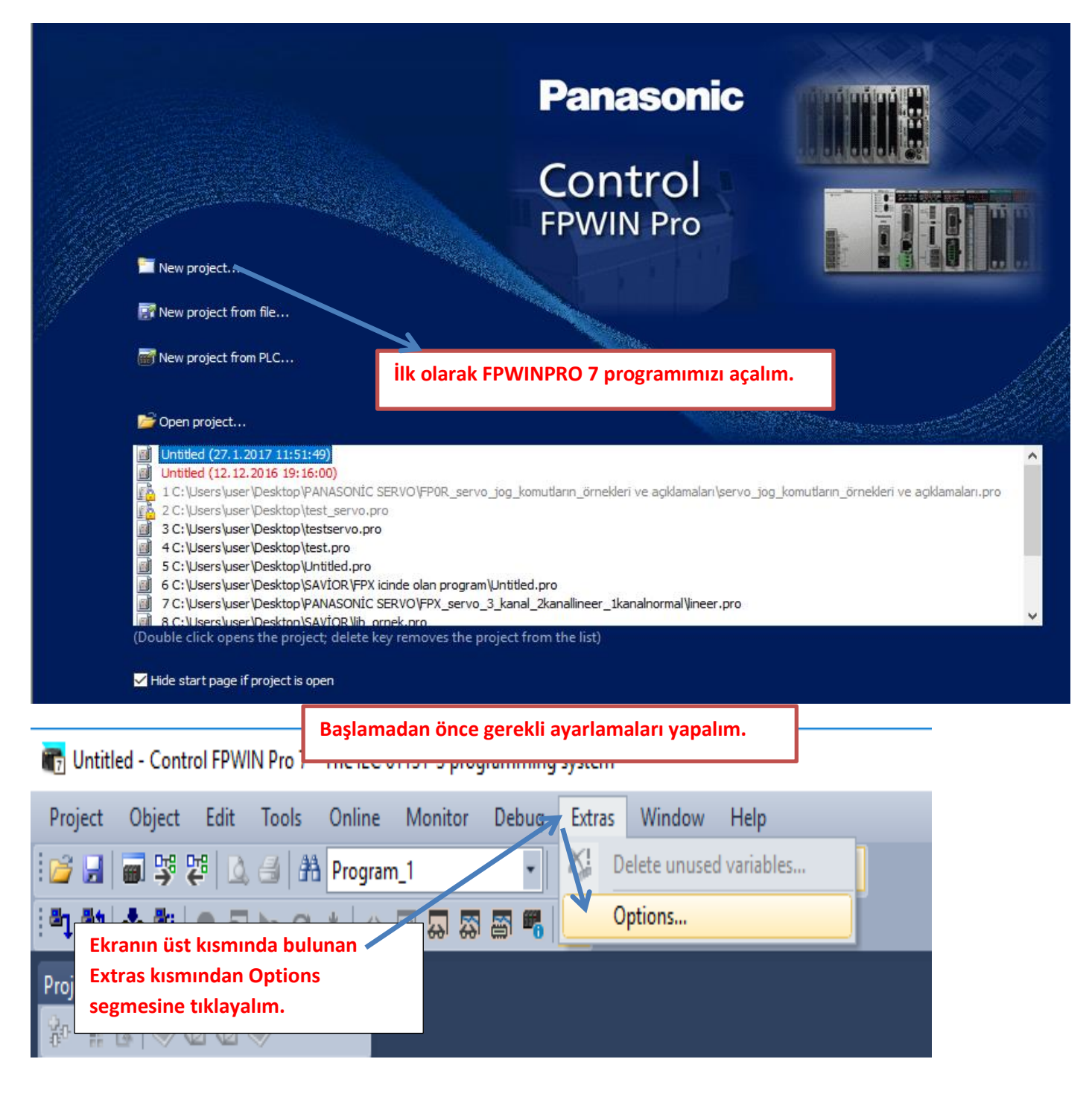

 $\times$ 

#### Options

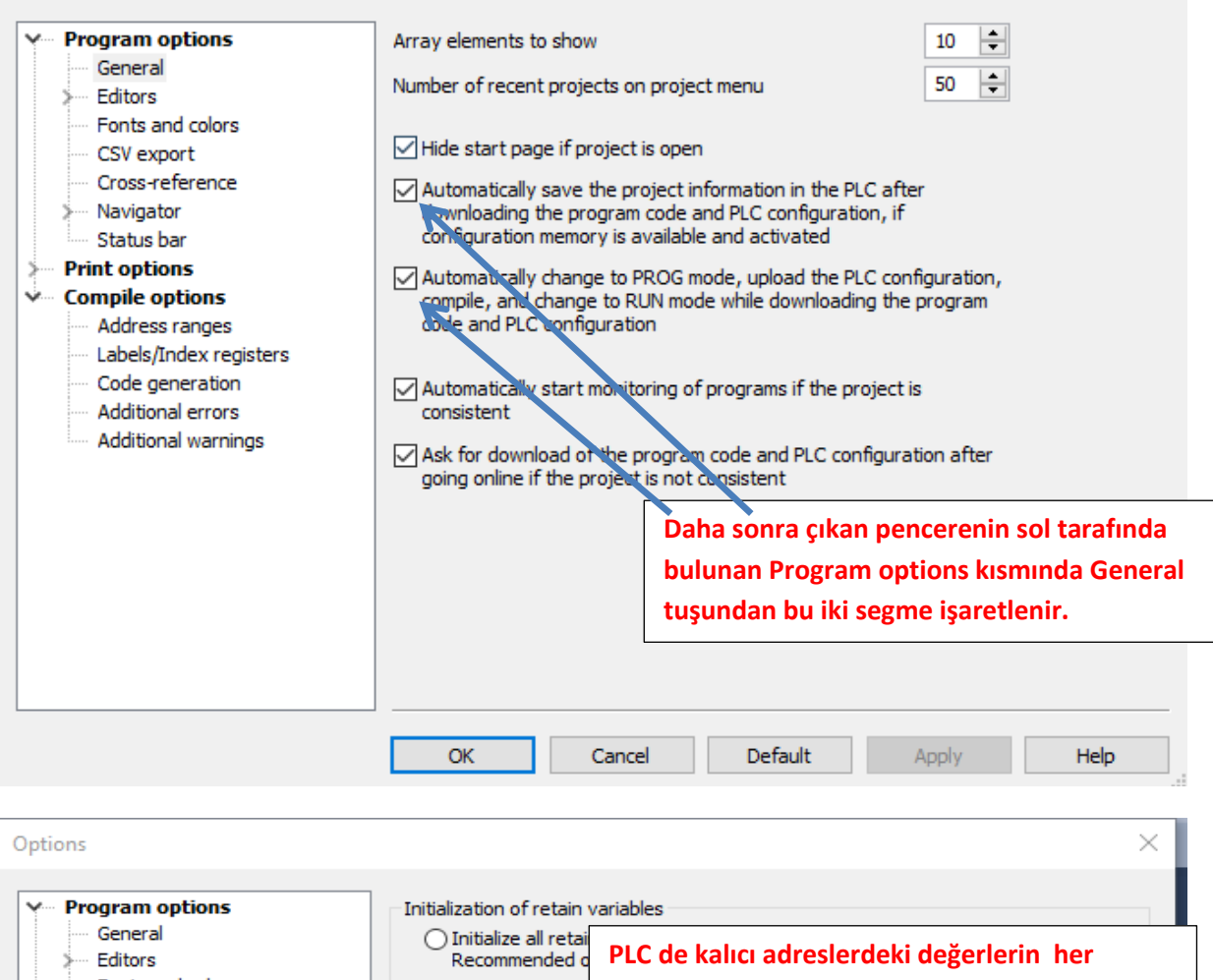

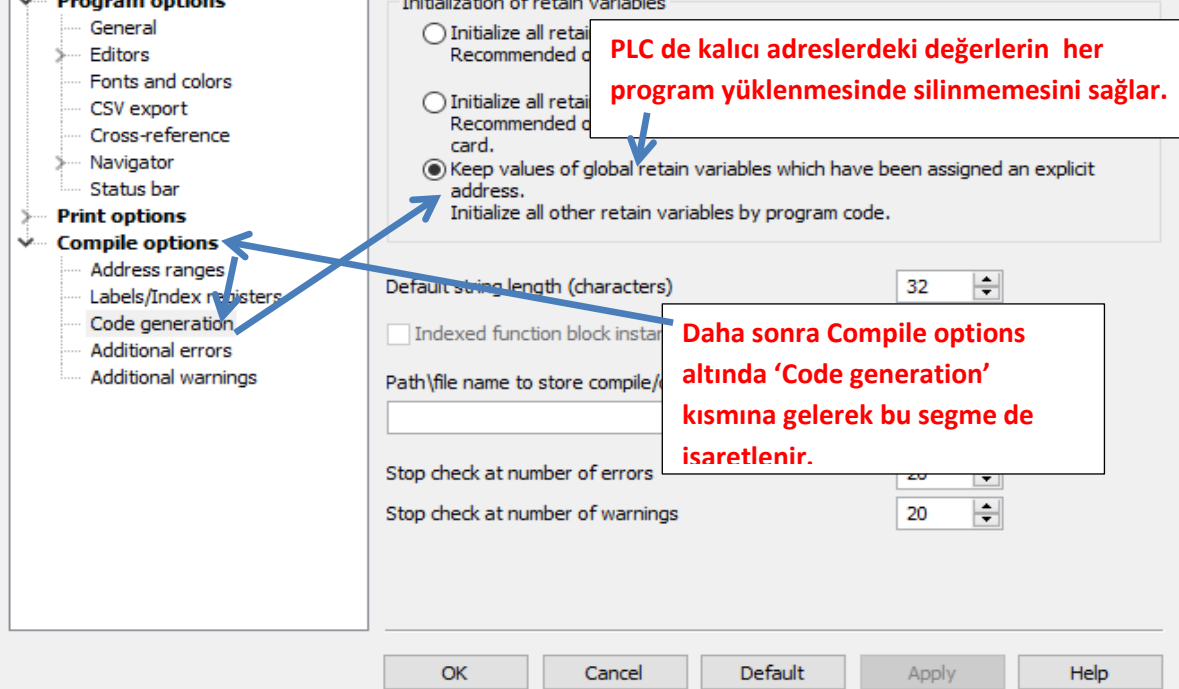

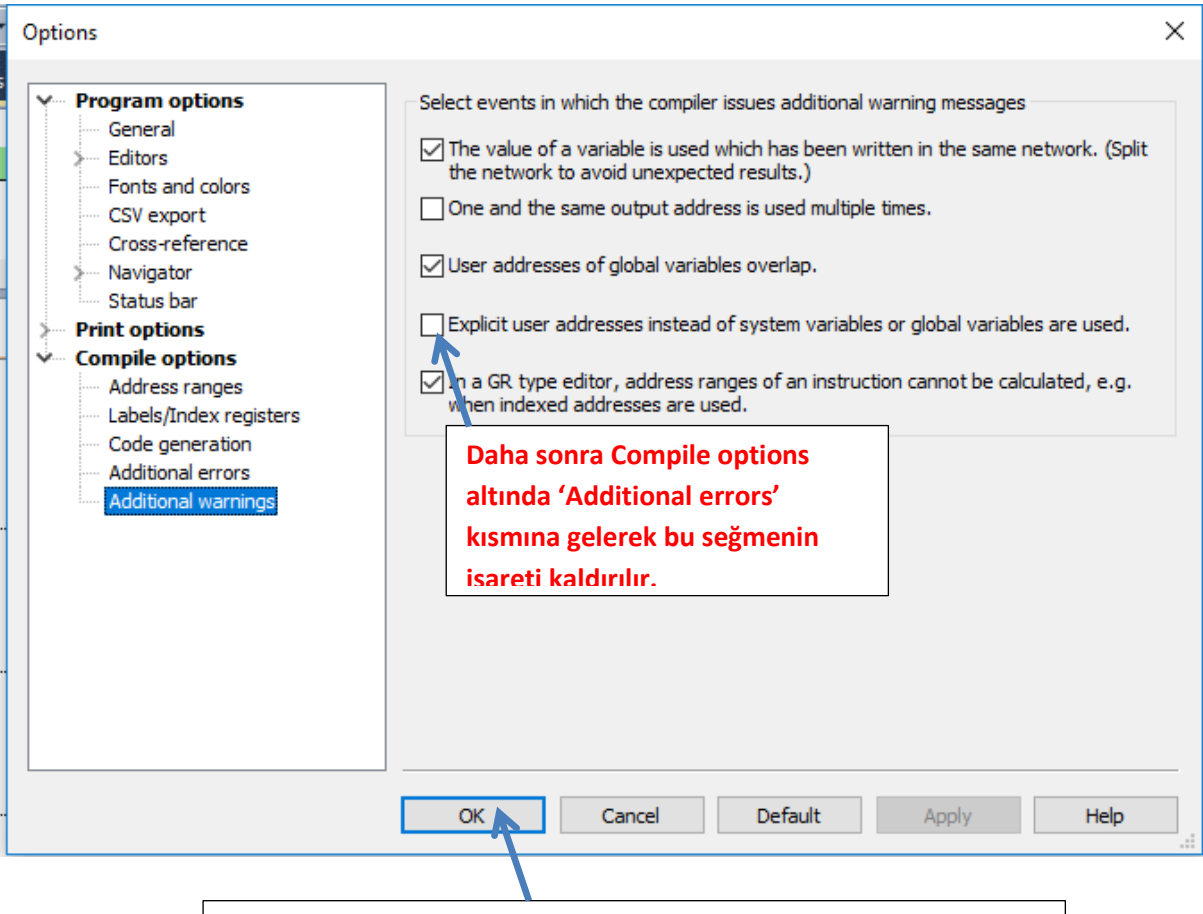

**Yapılan bu ayarlamalardan sonra Ok deyip çıkalım.** 

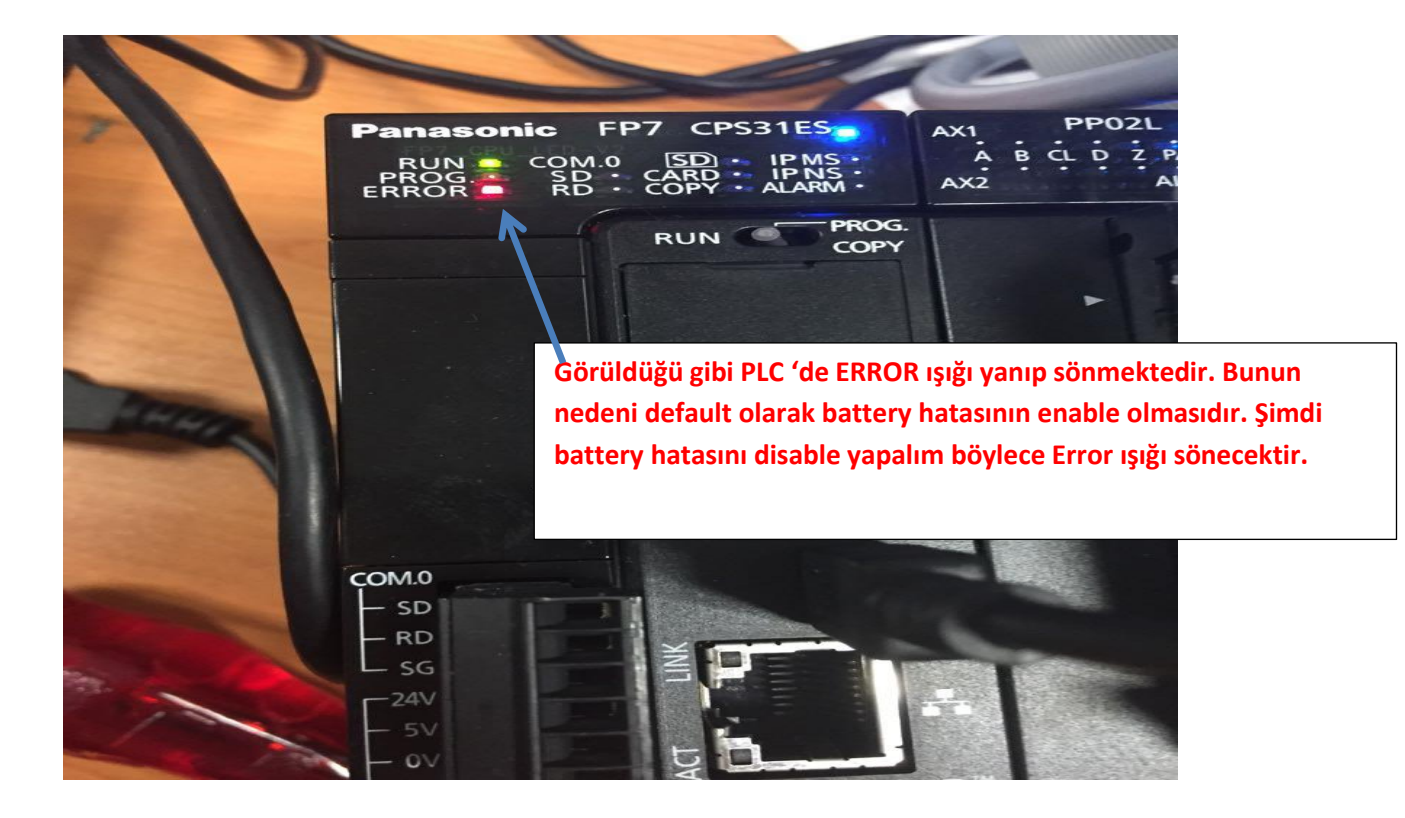

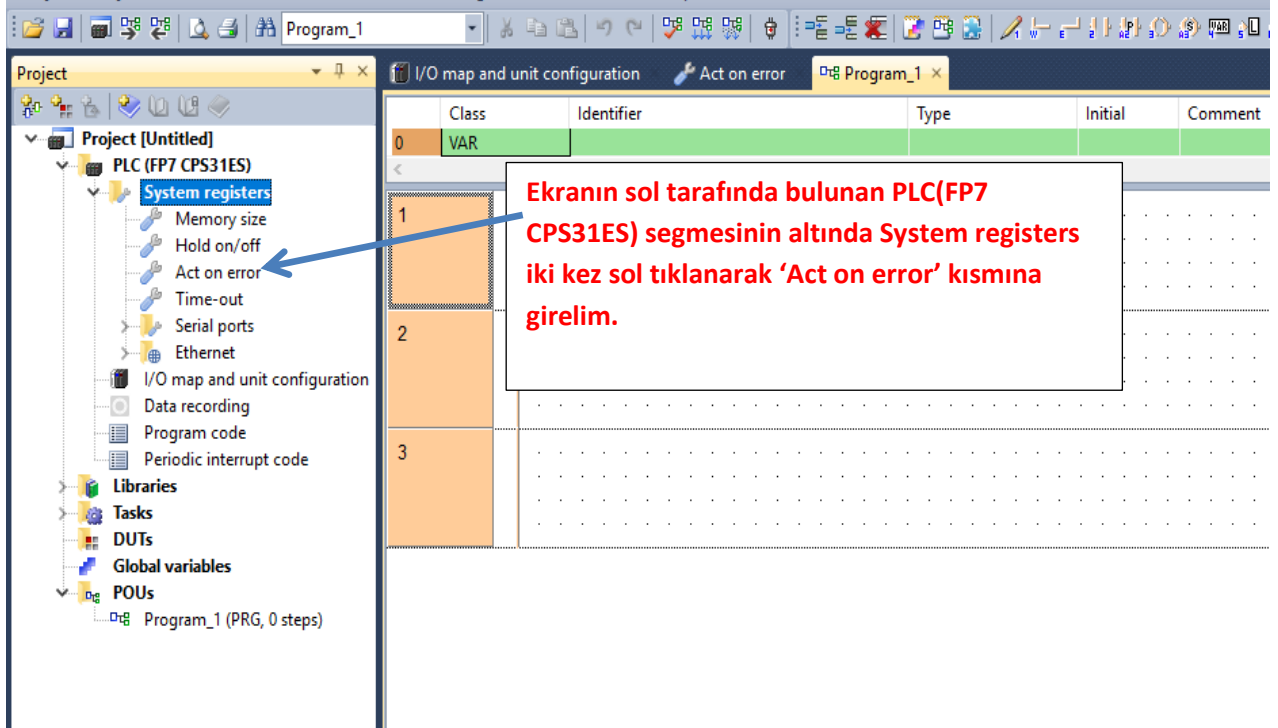

**Böyle bir pencere açılacaktır.** 

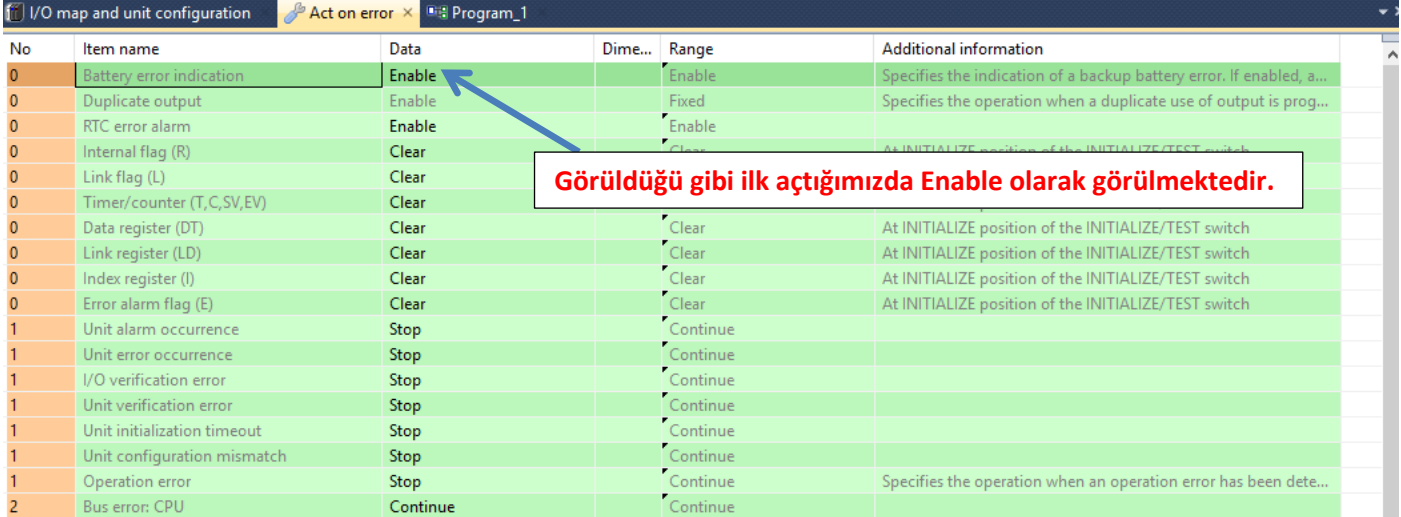

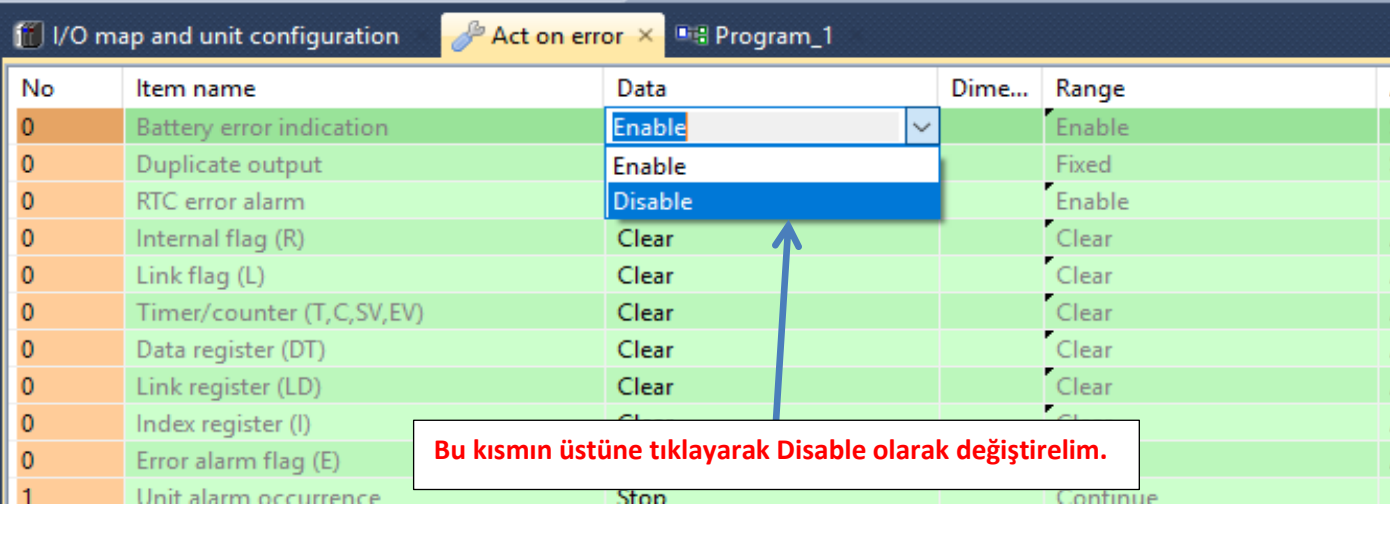

**Daha sonra ise PLC modelimizi ve kullandığımız PLC modülümüzü seçelim.**

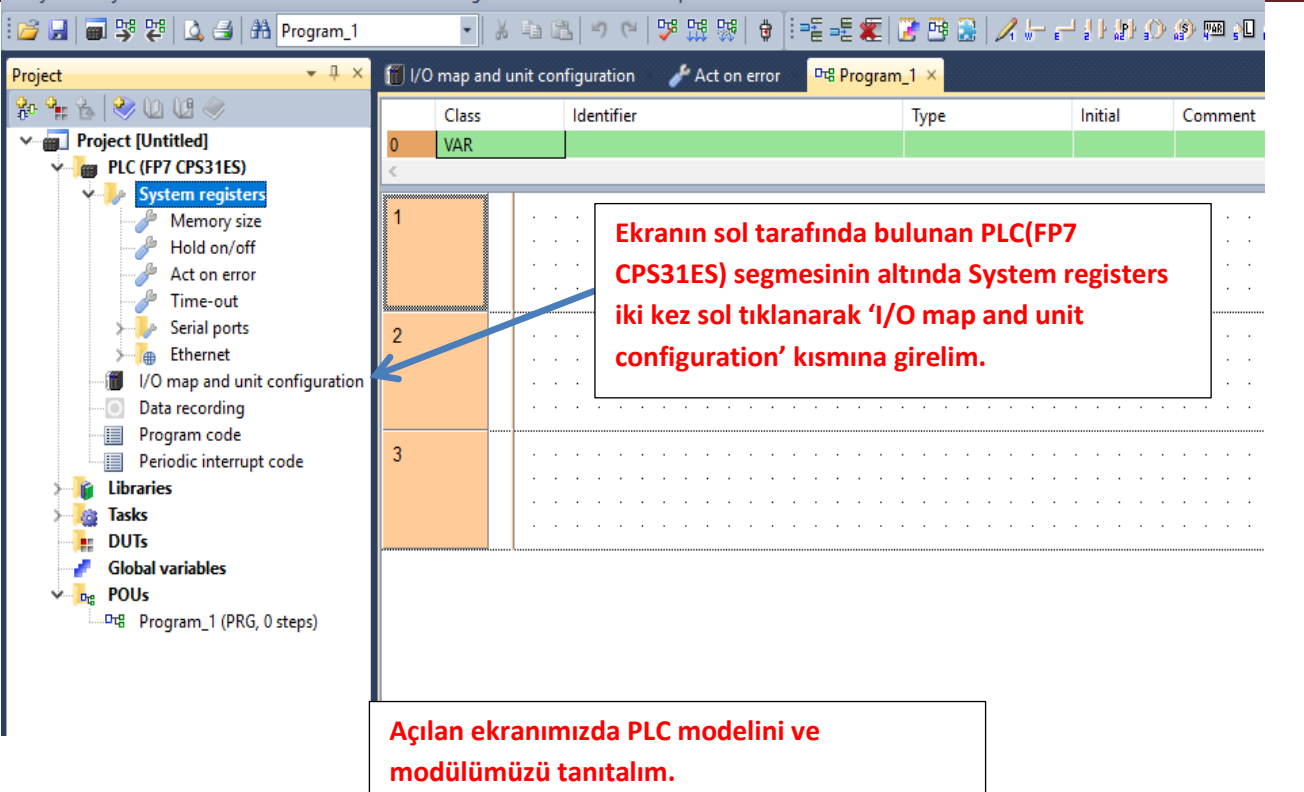

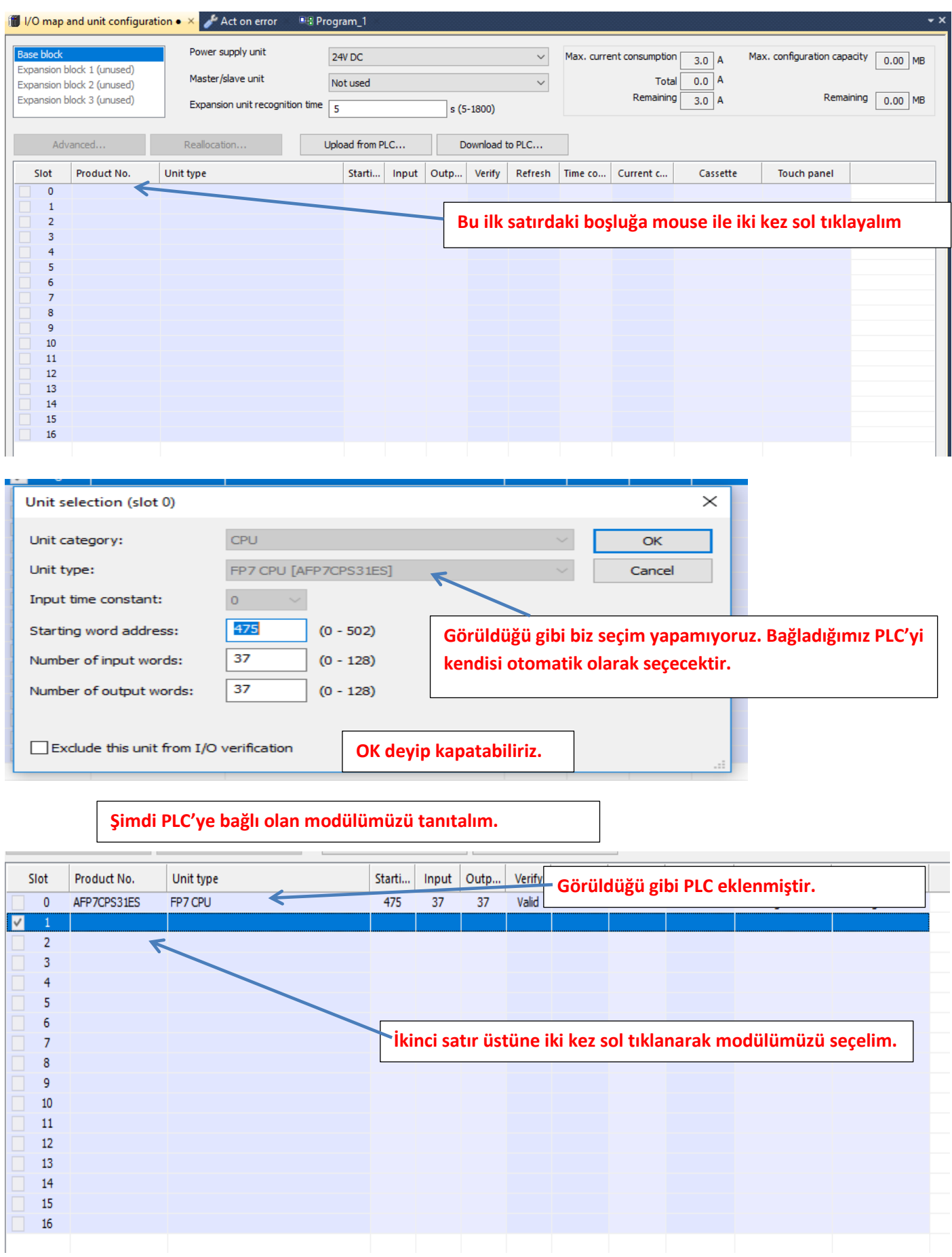

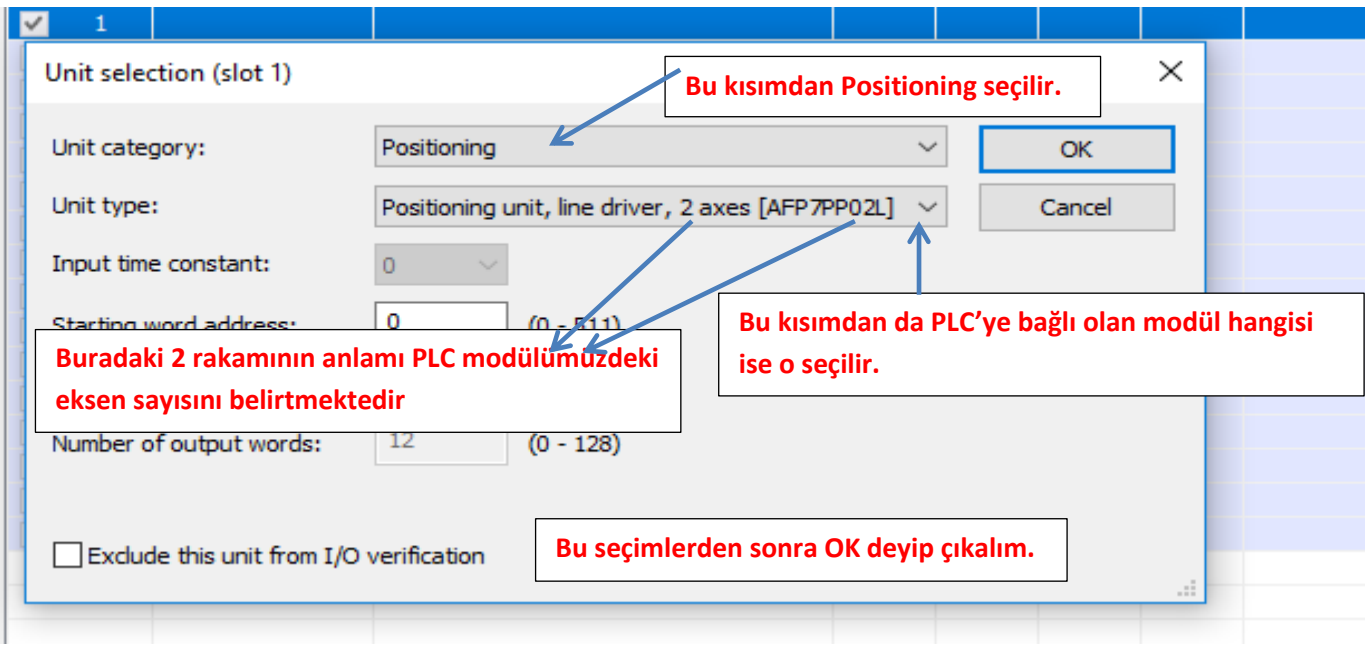

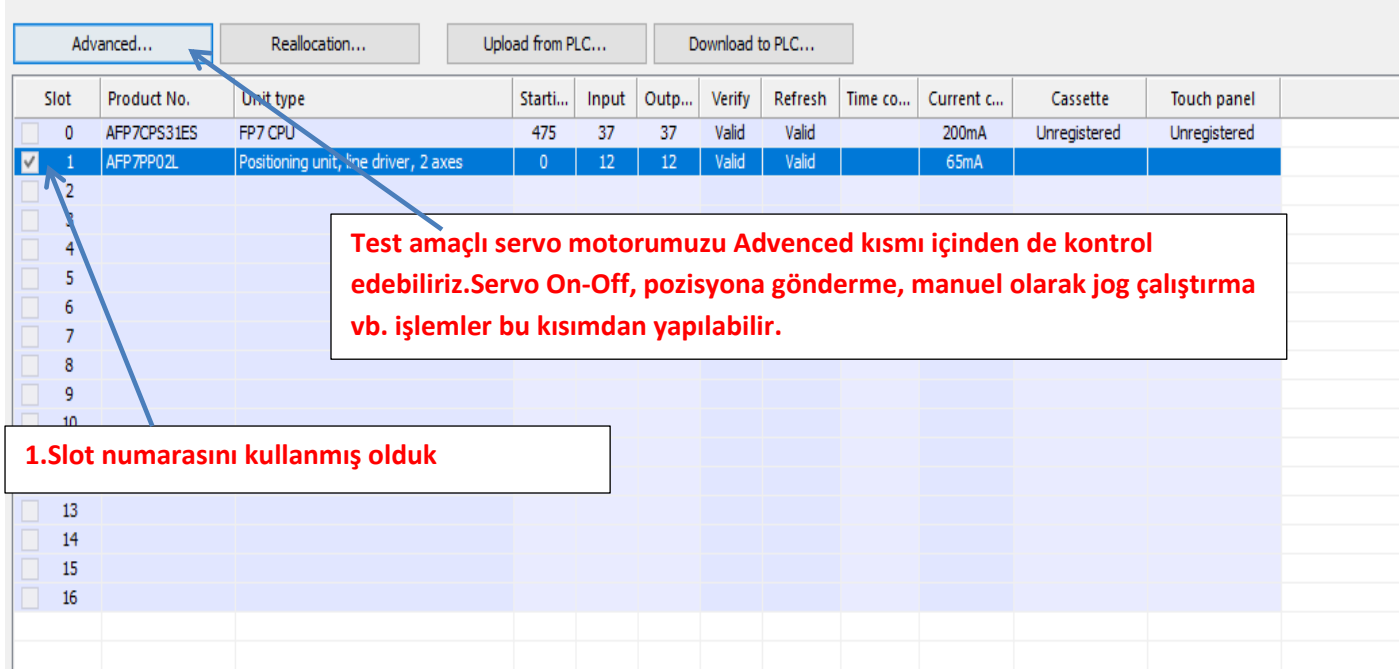

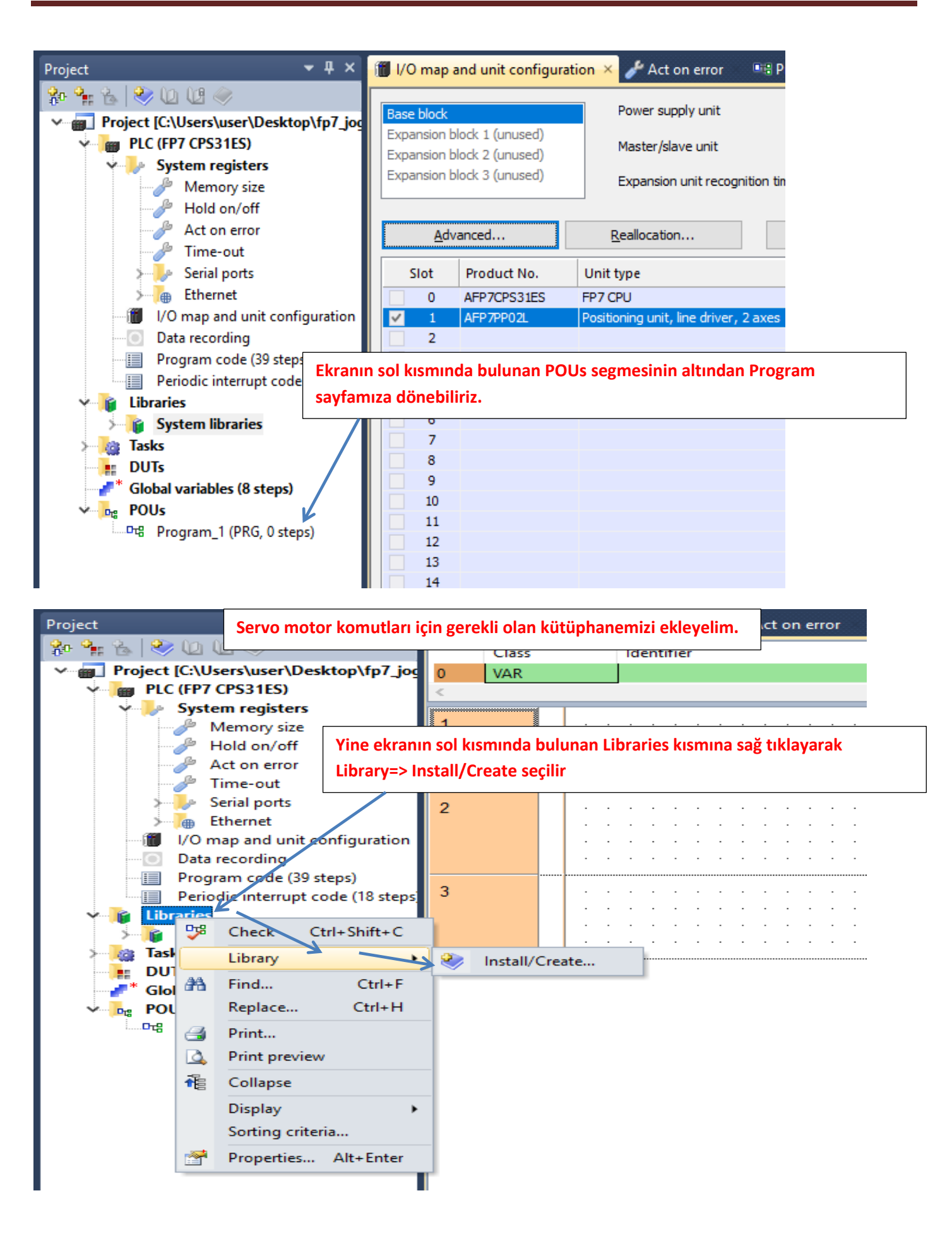

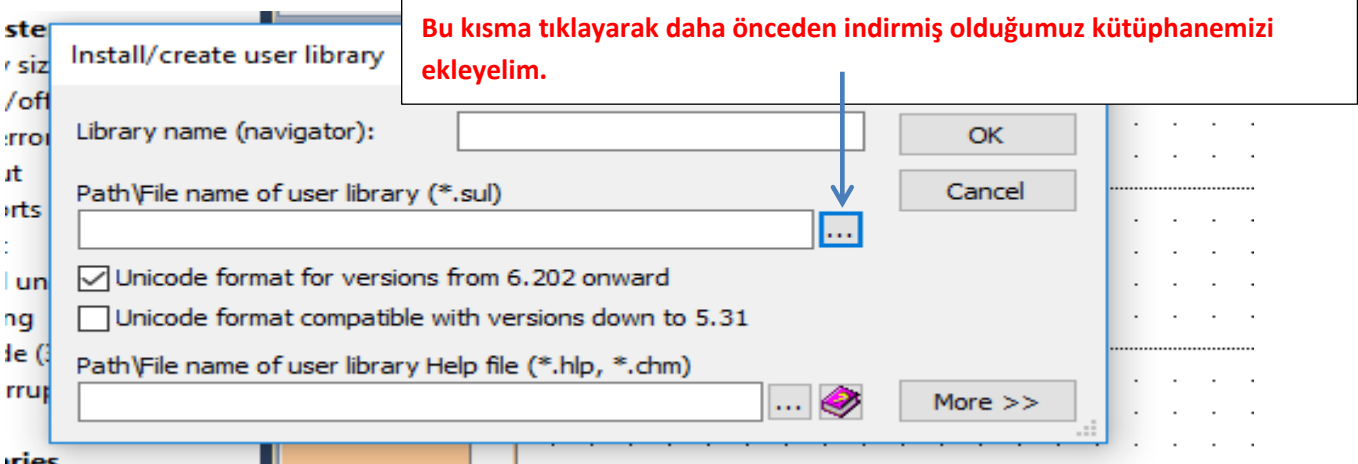

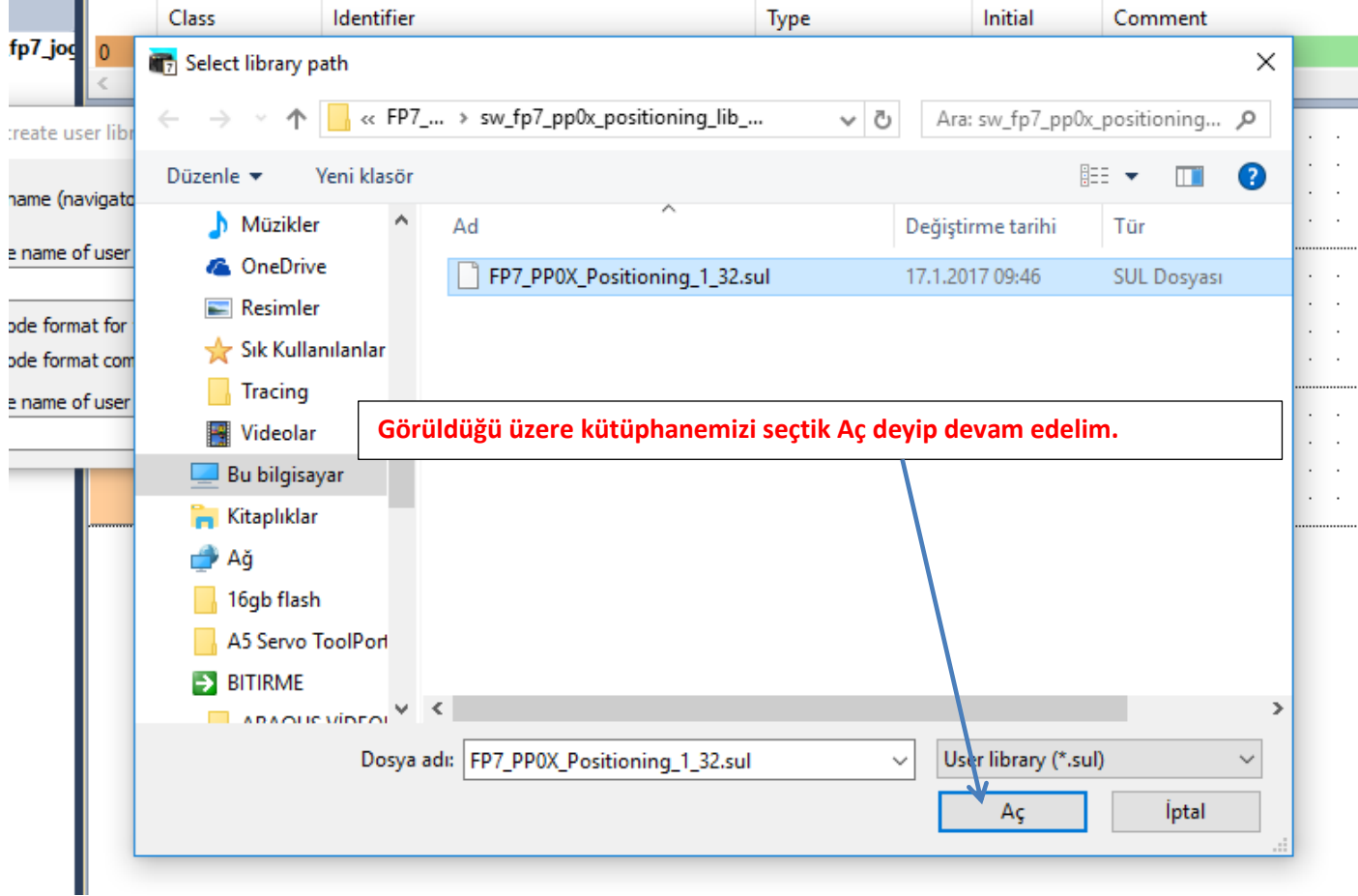

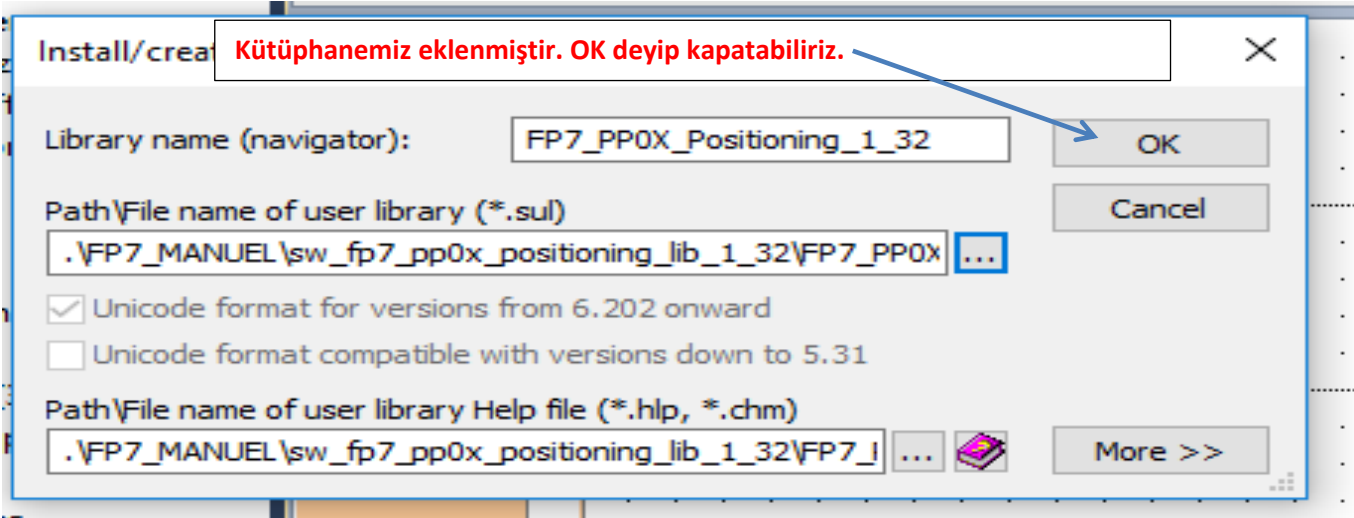

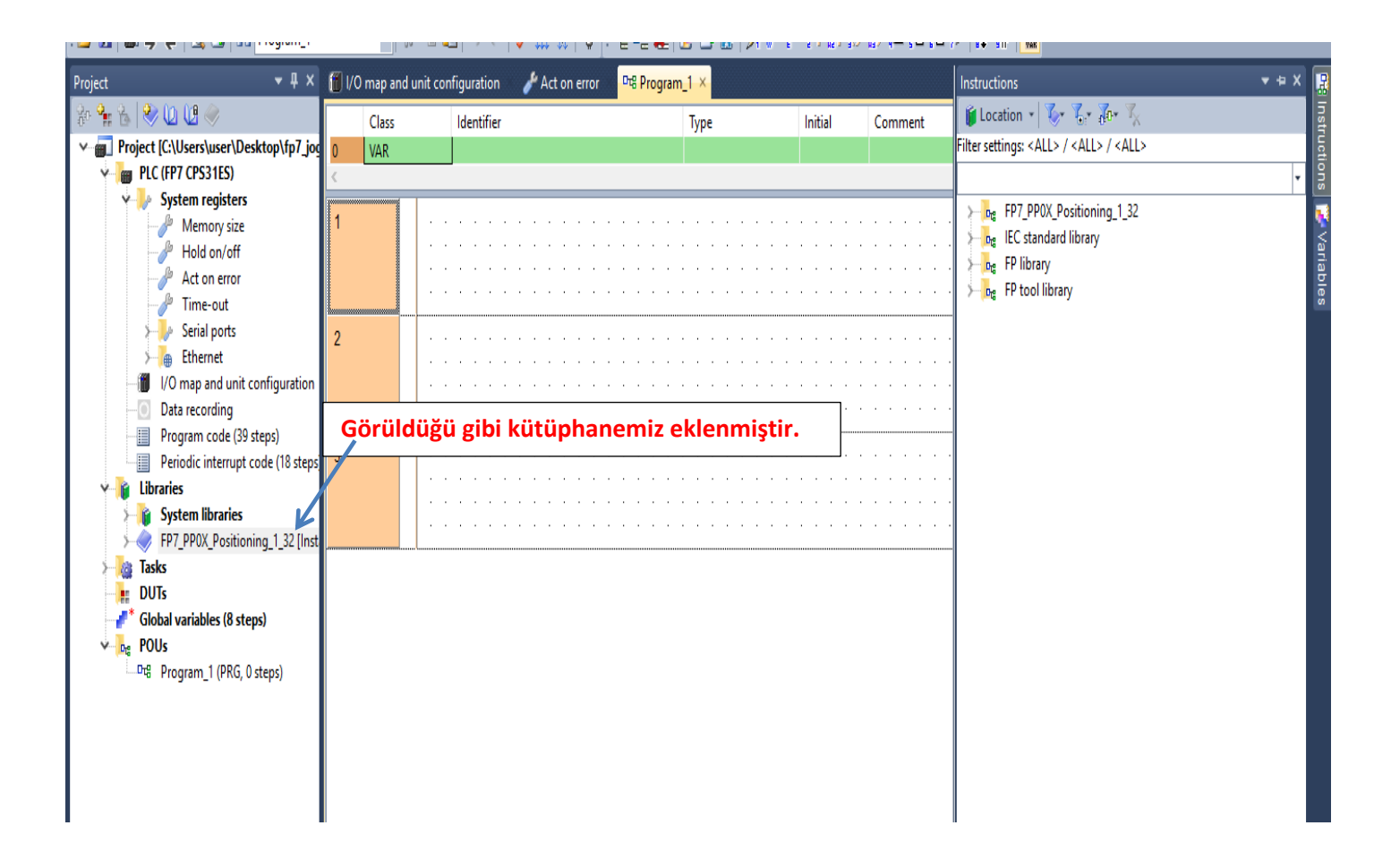

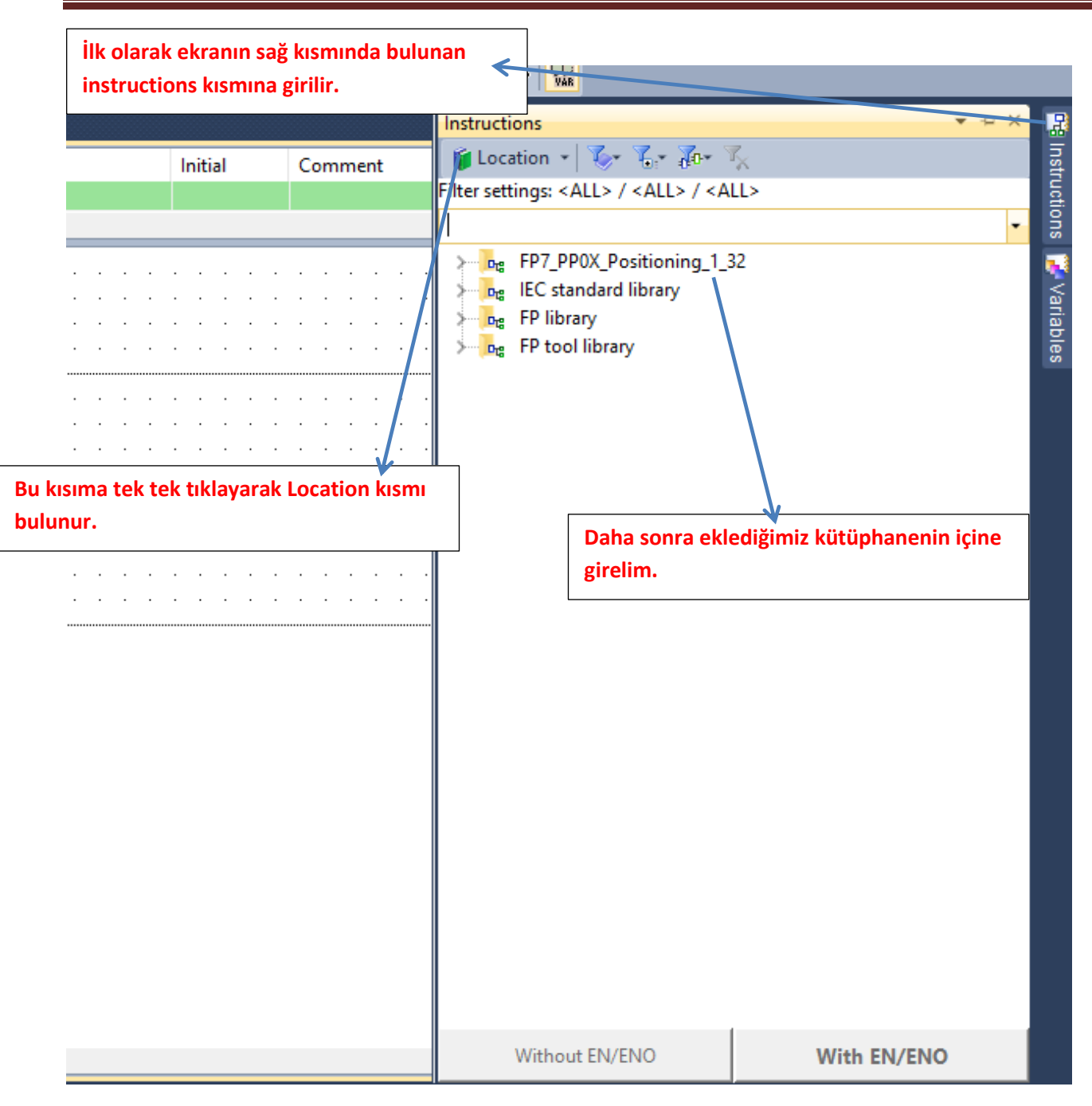

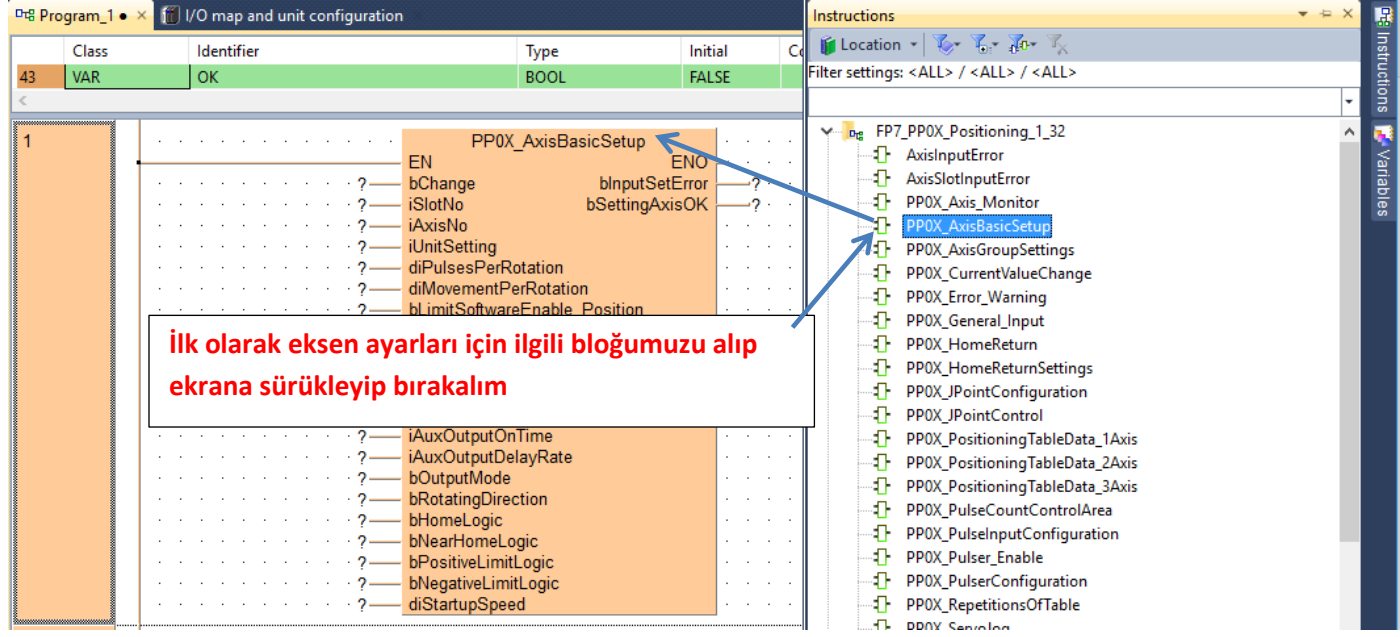

#### **Parametreler girilmiş ve ilgili açıklamlar yapılmıştır.**

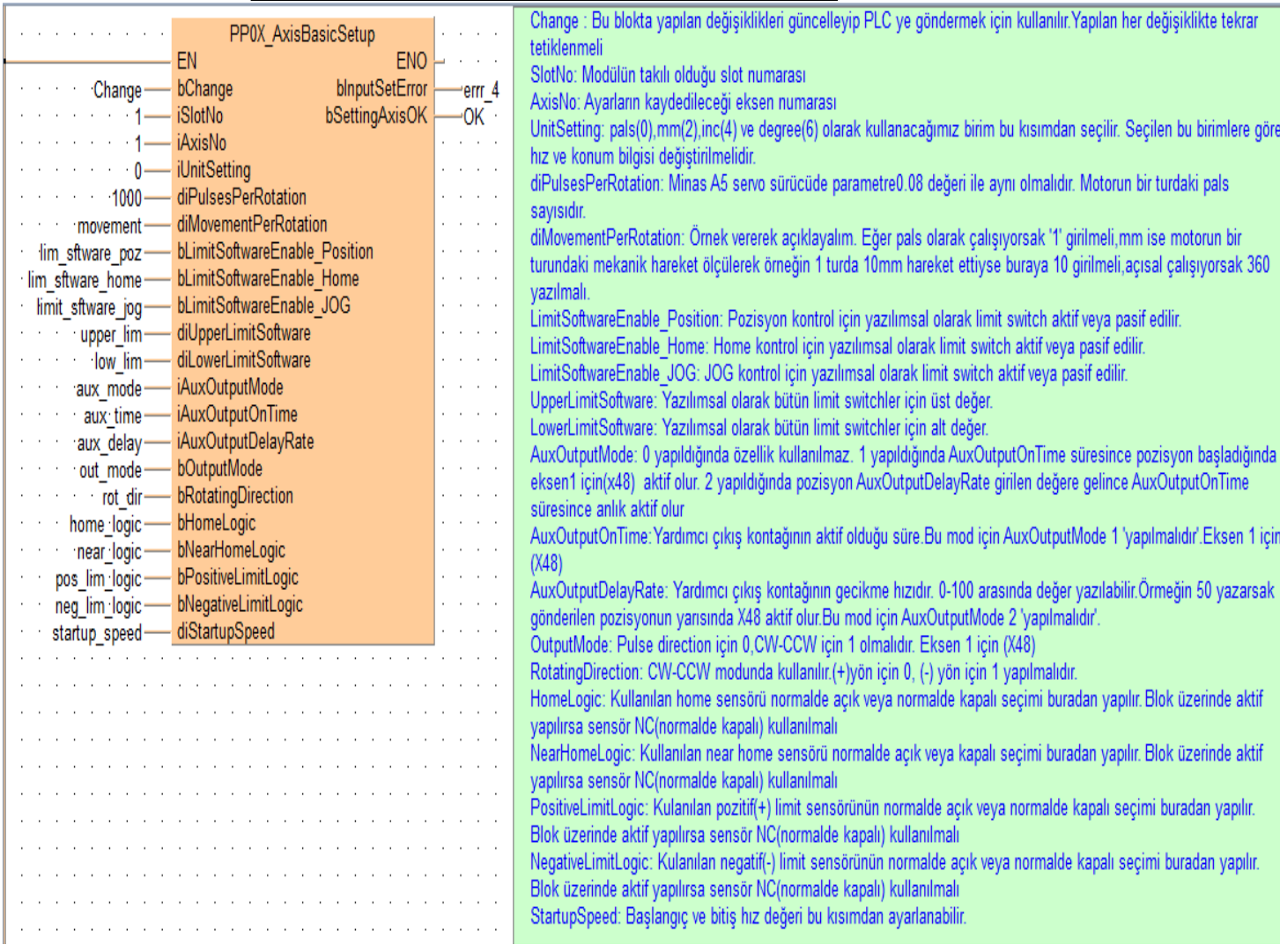

#### **Home bloğumuzun konfigürasyon ayarları için ilgili bloğu ekleyelim**

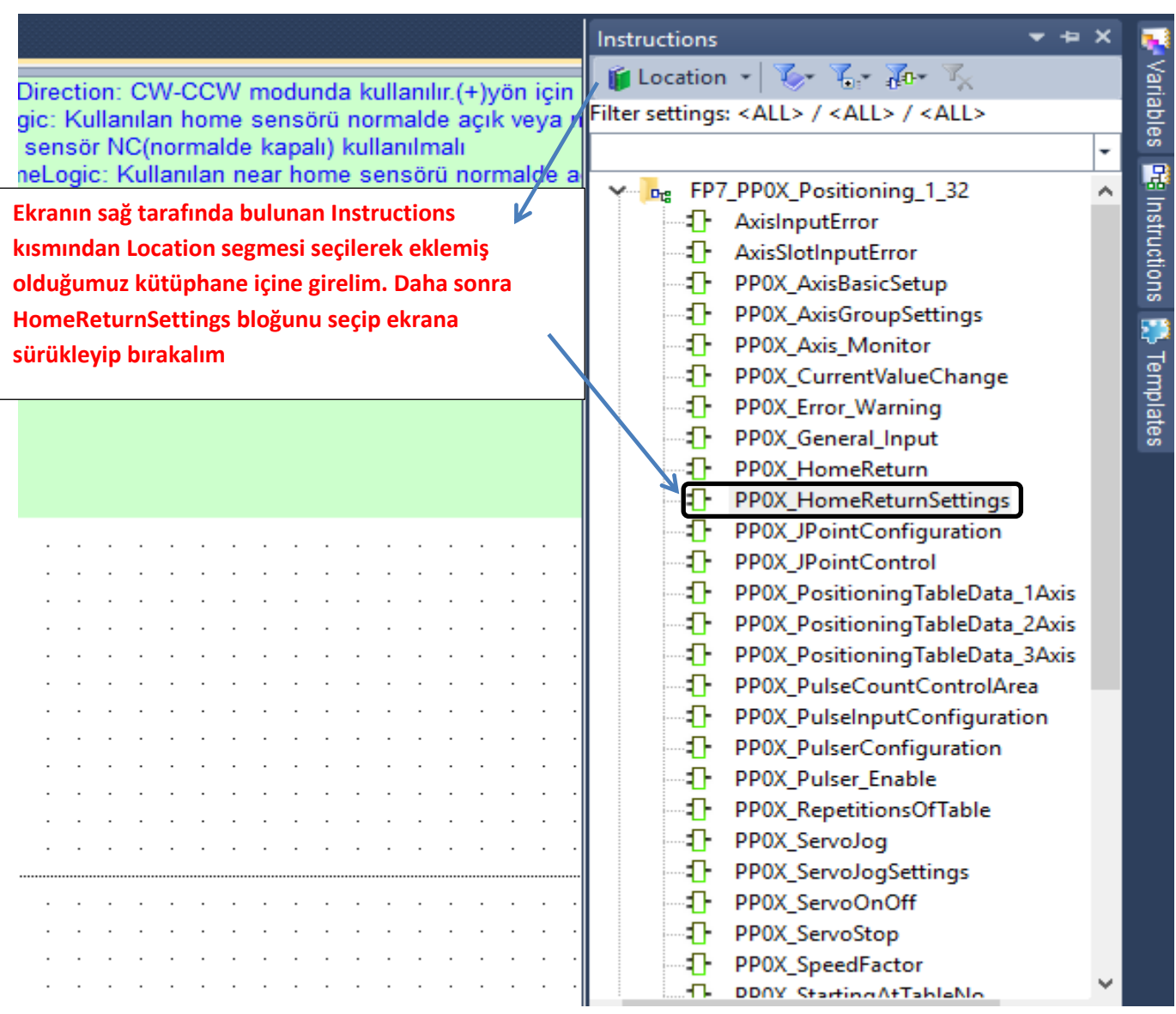

#### **Parametreler girilmiş ve ilgili açıklamalar yapılmıştır.**

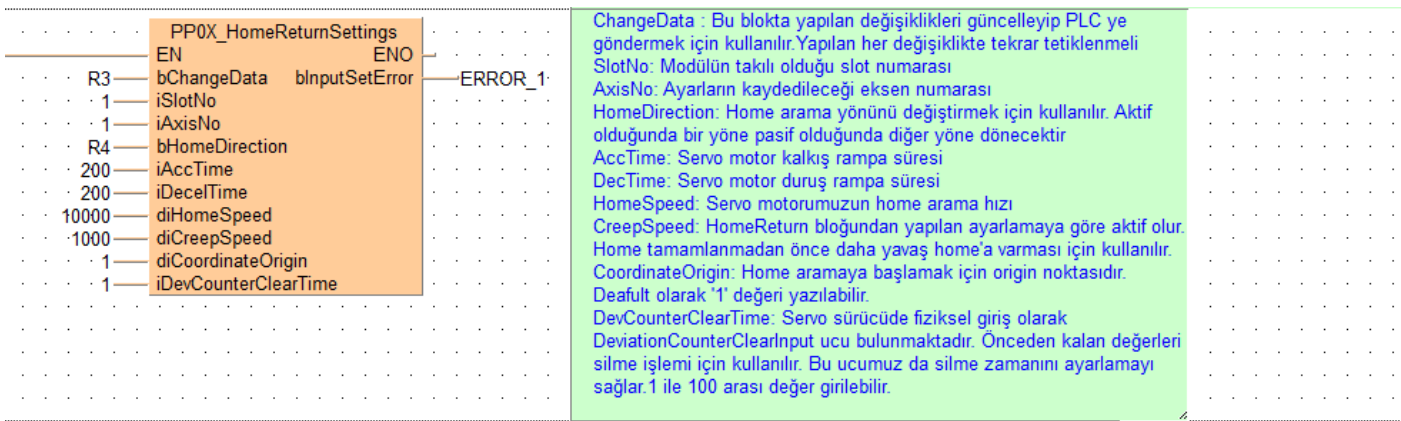

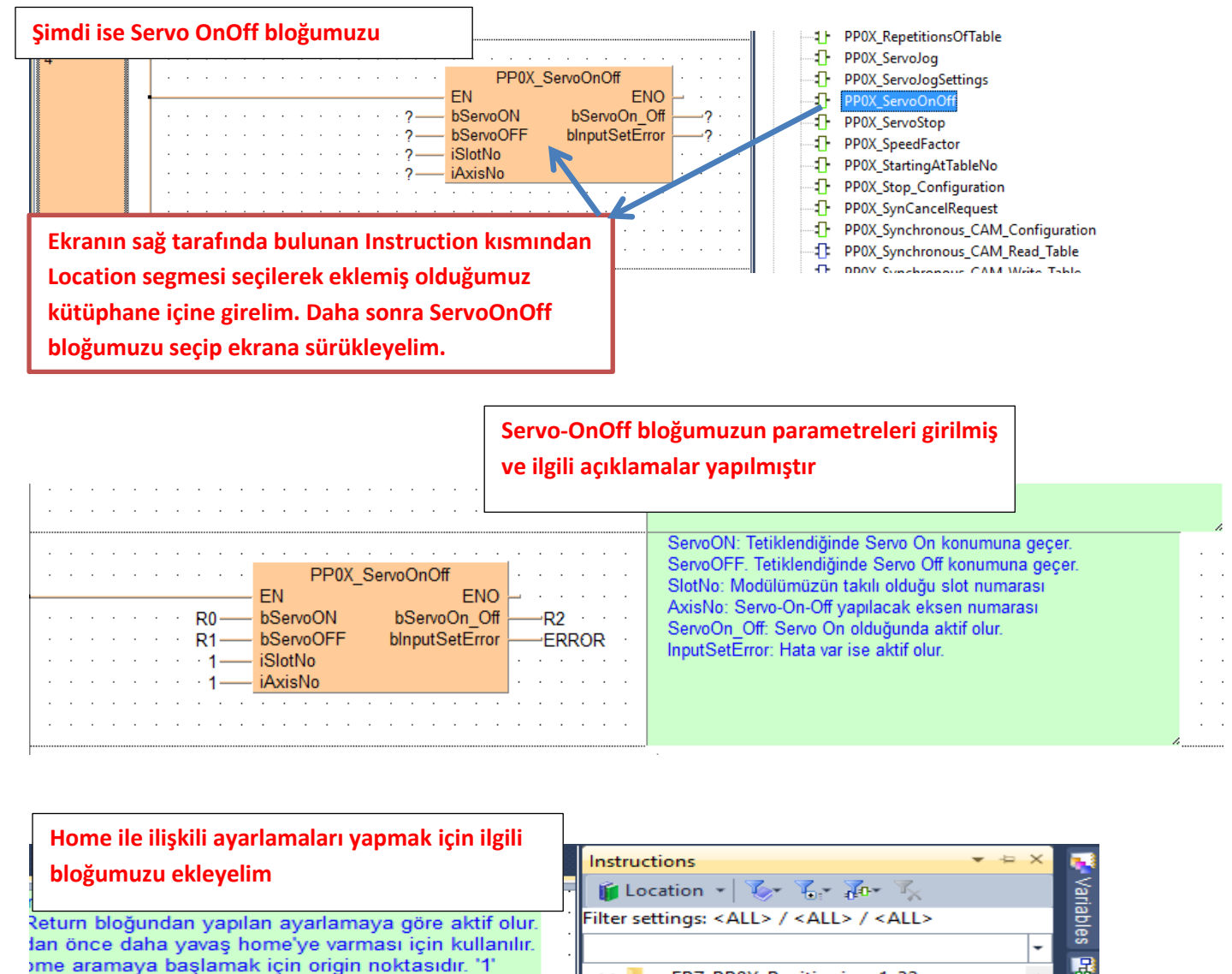

11 değeri vazılmalıdır

**Ekranın sağ tarafında bulunan Instruction kısmından Location segmesi seçilerek eklemiş olduğumuz kütüphane içine girelim. Daha sonra HomeReturn bloğumuzu seçip ekrana sürükleyelim.**

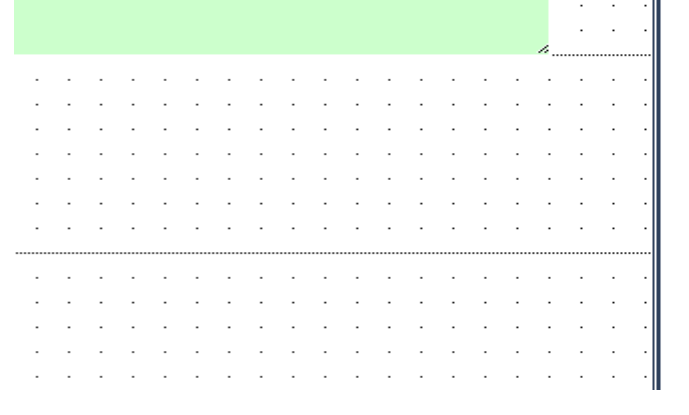

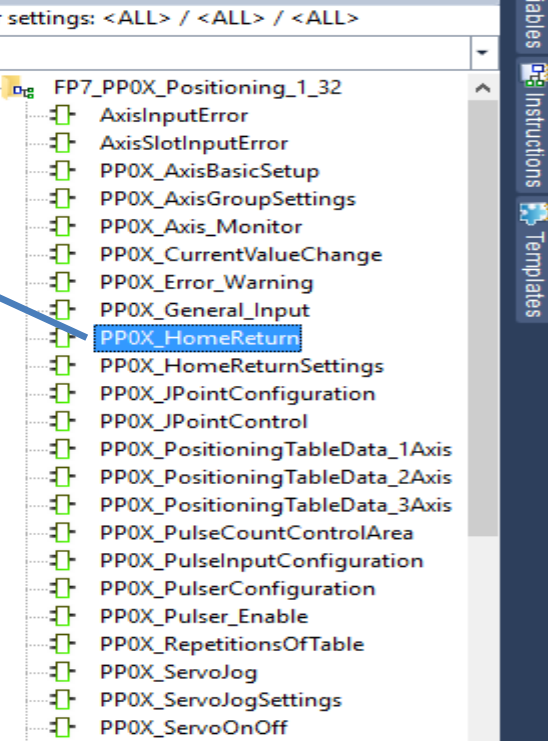

**StartHomeReturn: Home aramayı başlatmak için tetiklenir. SlotNo:Modülün takılı olduğu slot no AxisNo: Home'a gönderilecek eksen numarası Backup: StartHomeReturn aktif olduğu sürece ERROR 2 tetiklendiğinde tekrar home arama başlatılır**  tamamlandı<sup>.</sup>

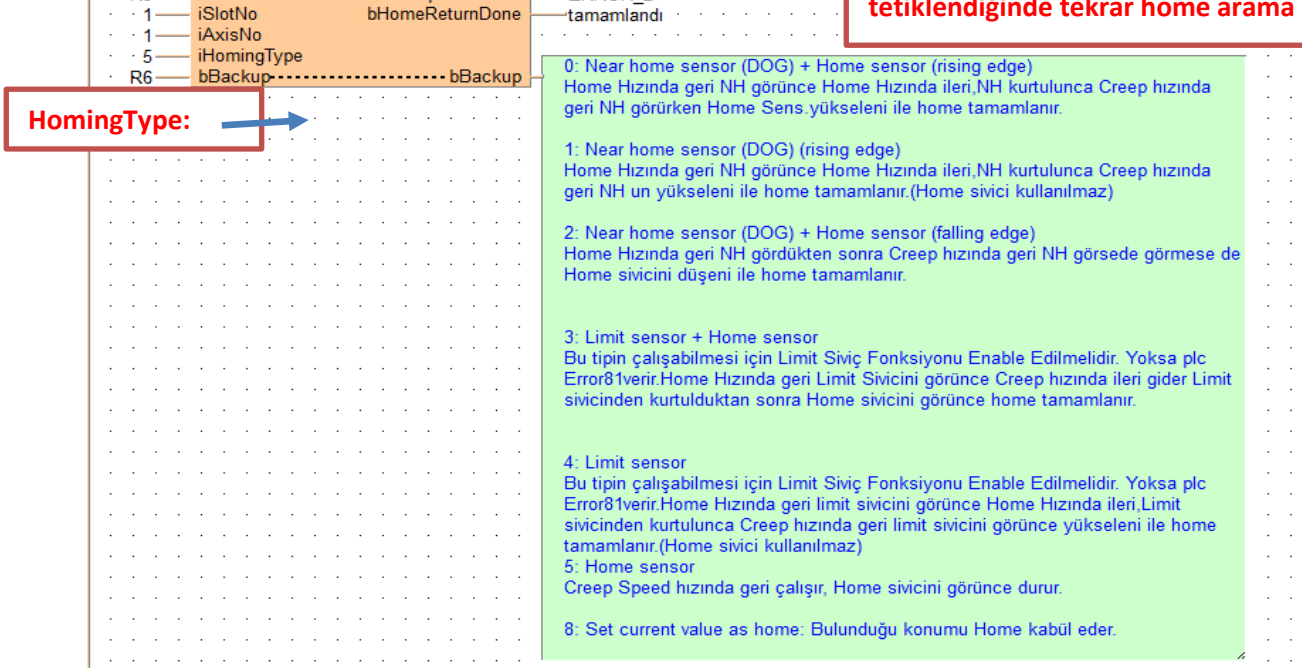

**PLC' ye bağlı fiziksel giriş çıkışları ve pals giriş çıkışlarını izlemek için ilgili bloğumuzu ekleyelim**

PP0X\_HomeReturn

ENO

bInputSetError

and a state

 $R<sub>5</sub>$ 

EN

**iSlotNo** 

**bStartHomeReturn** 

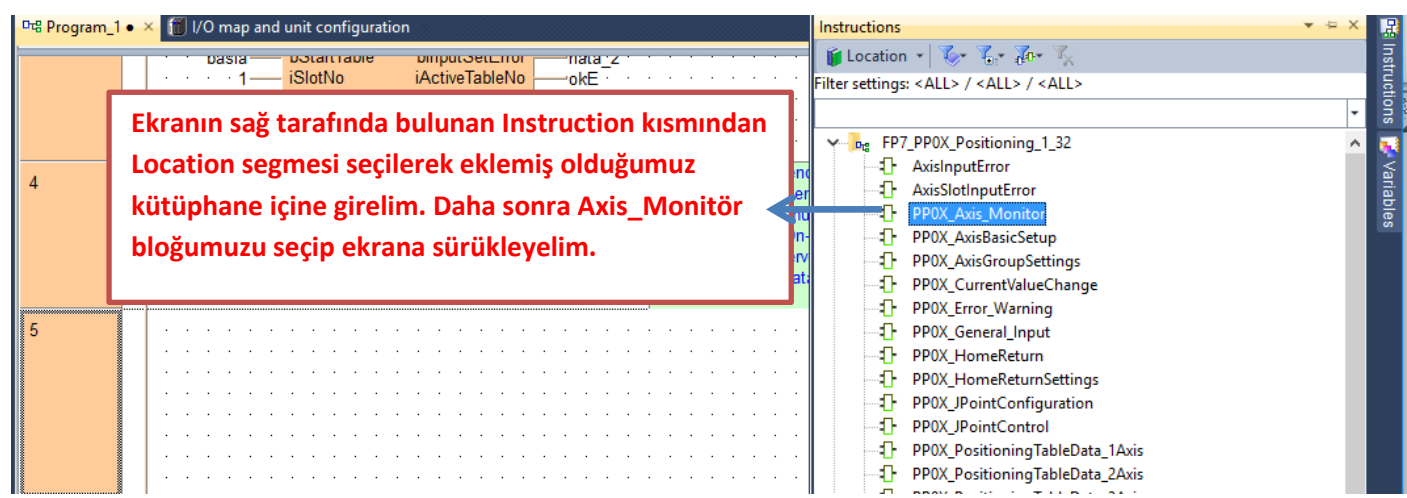

#### **Parametrelerimiz girilmiş ve ilgili açıklama yapılmıştır.**

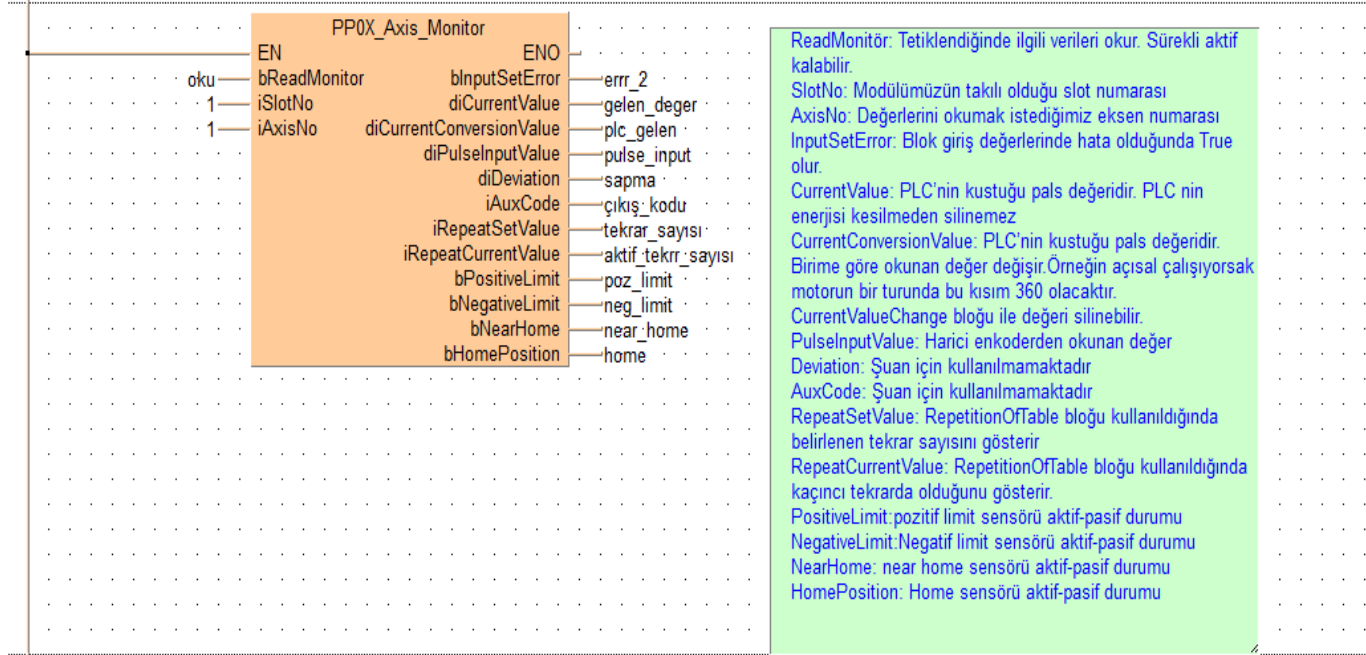

**Şimdi ise Axis\_Monitör parametrelerinde söylediğimiz CurrentConversionValue değerini silmek için ilgili bloğu ekleyelim** 

**izlenebilirizlenebilirizlenebilirizlenebilir.**

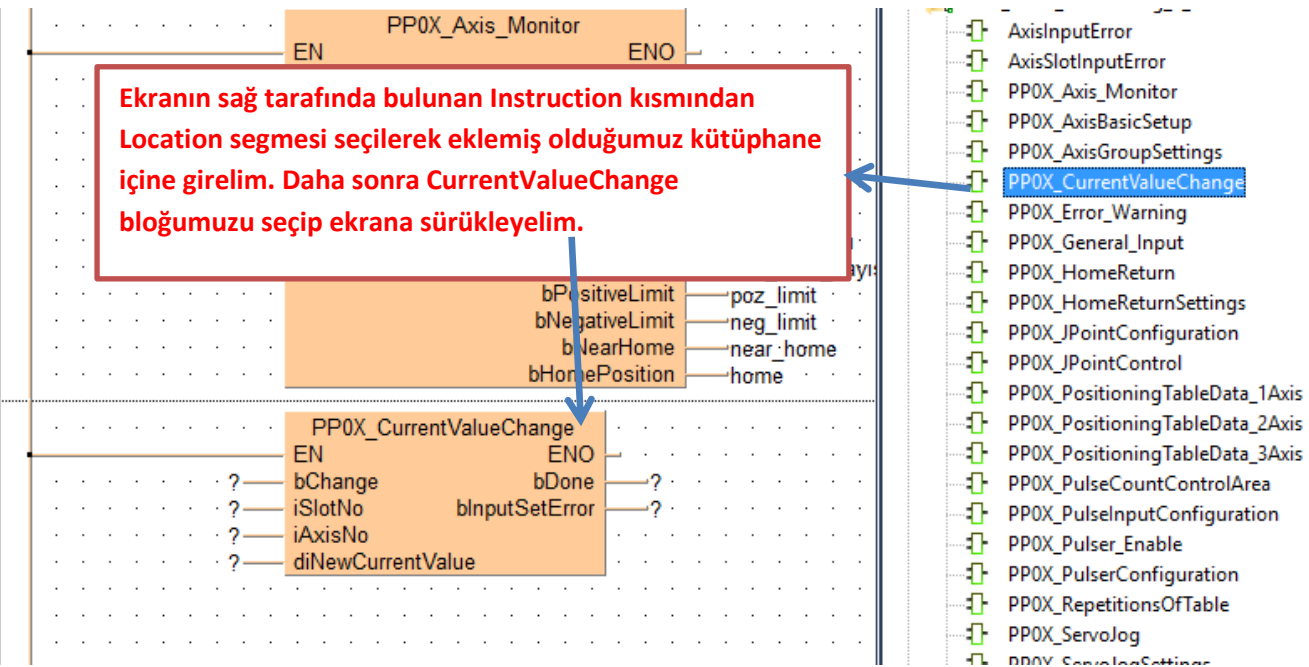

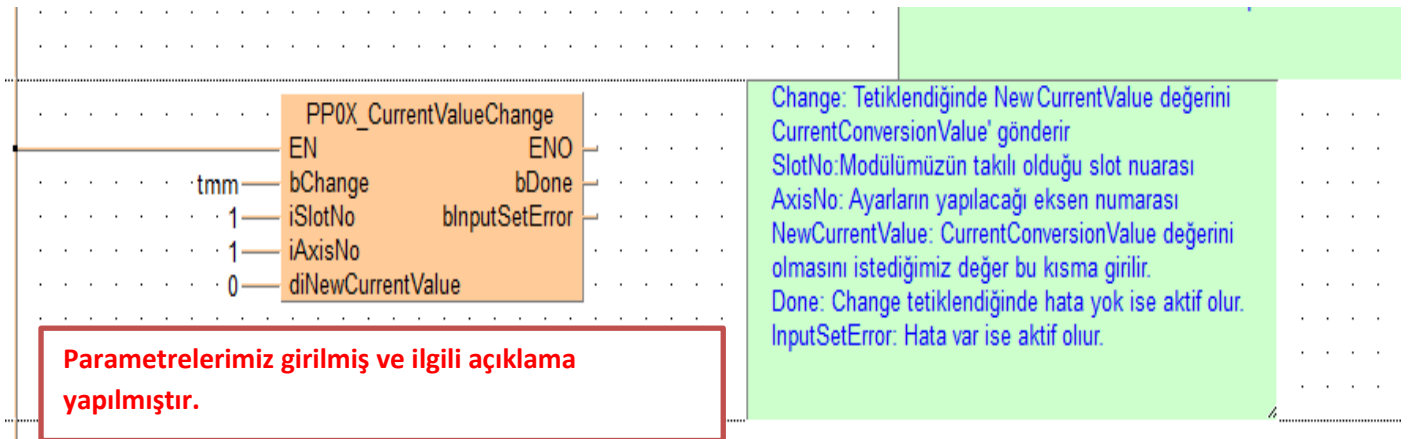

**Programımızı derleyip hata var ise görelim.**

Monitor Debug Extras Window Help ne

#### 

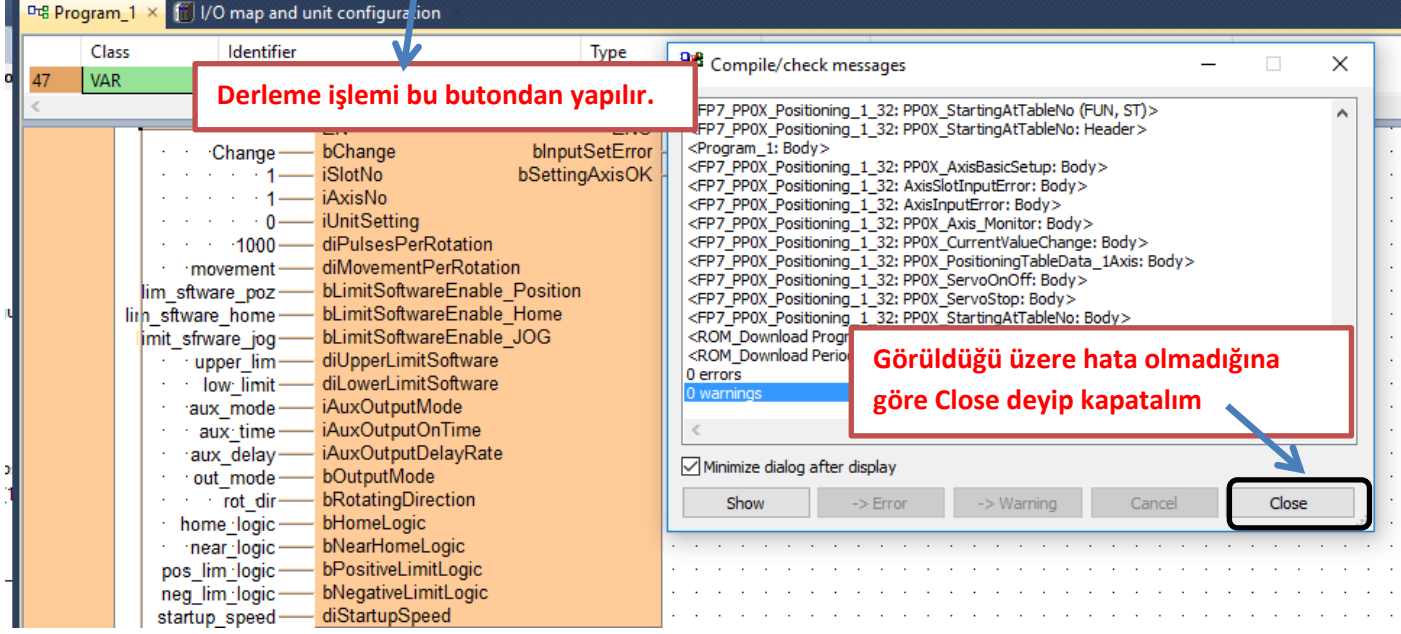

**Programımızı yükleyip online olalım.**

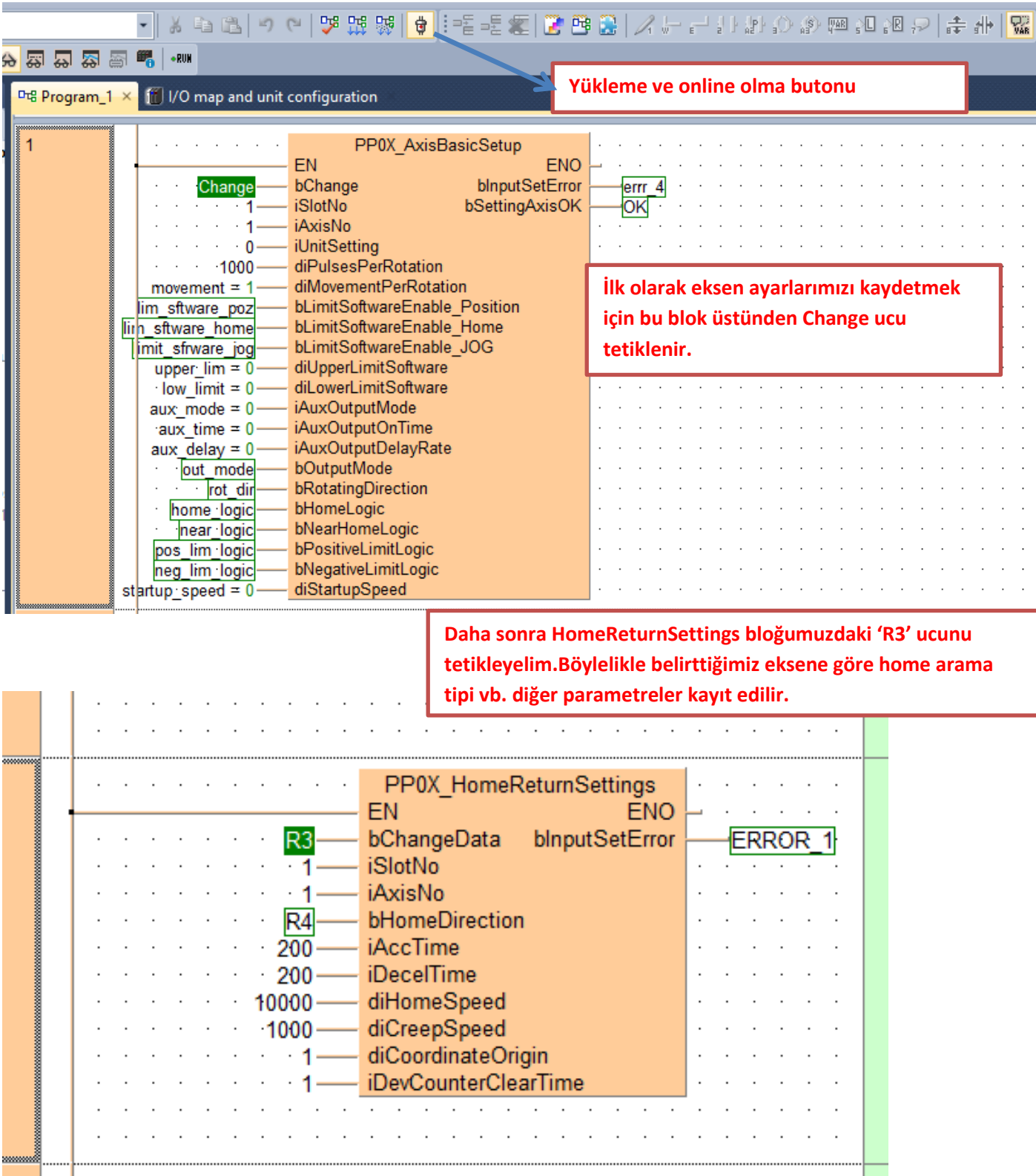

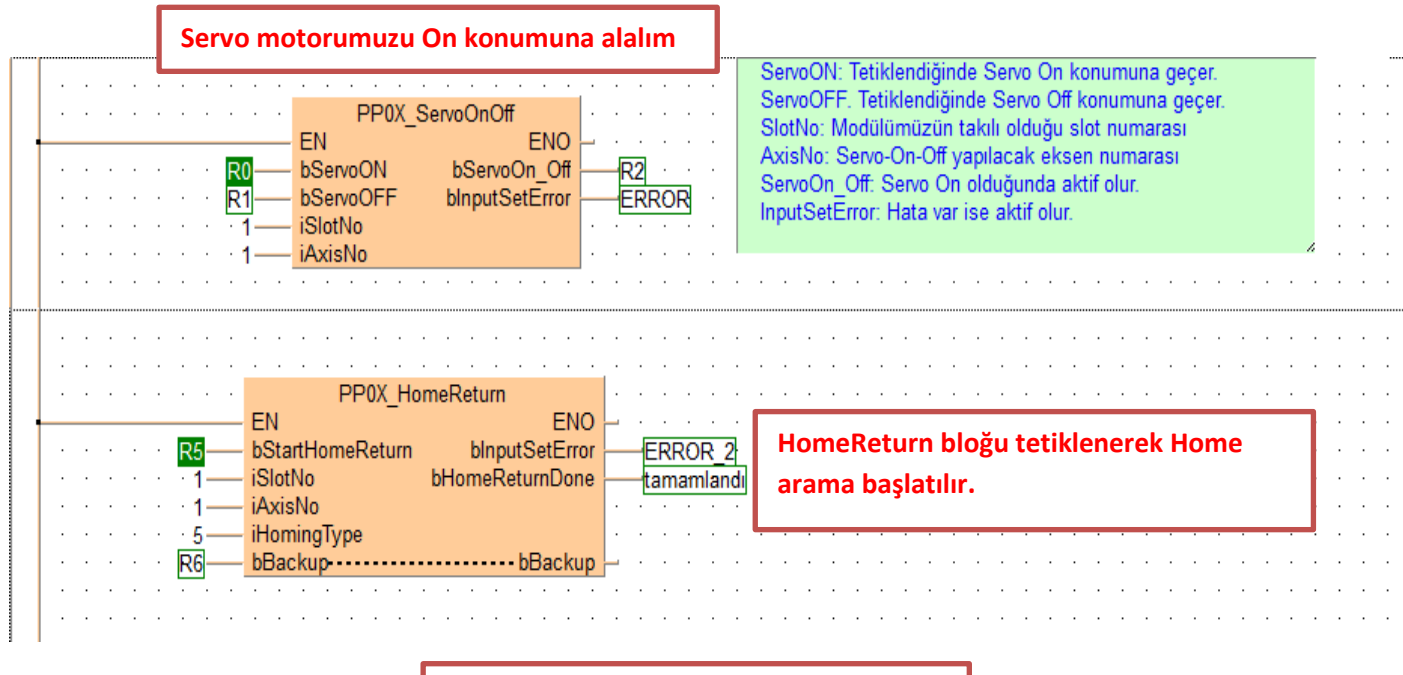

**Böylece FP7 PLC ile Home arama işlemi gerçekleştirilmiştir.**

**Modülün durum bilgisini gösteren ve aynı zamanda kontrolünü sağlayan dijital giriş -çıkış adresleri aşağıda tablolarda gösterilmiştir. Kullanılan modülün bulunduğu slot numarasına göre giriş-çıkış adresleri değişmektedir. Modülün takılı olduğu slot da Starting Word adresi baz alınarak bu adresler kullanılır.**

#### ■ I/O signal allocation (input)

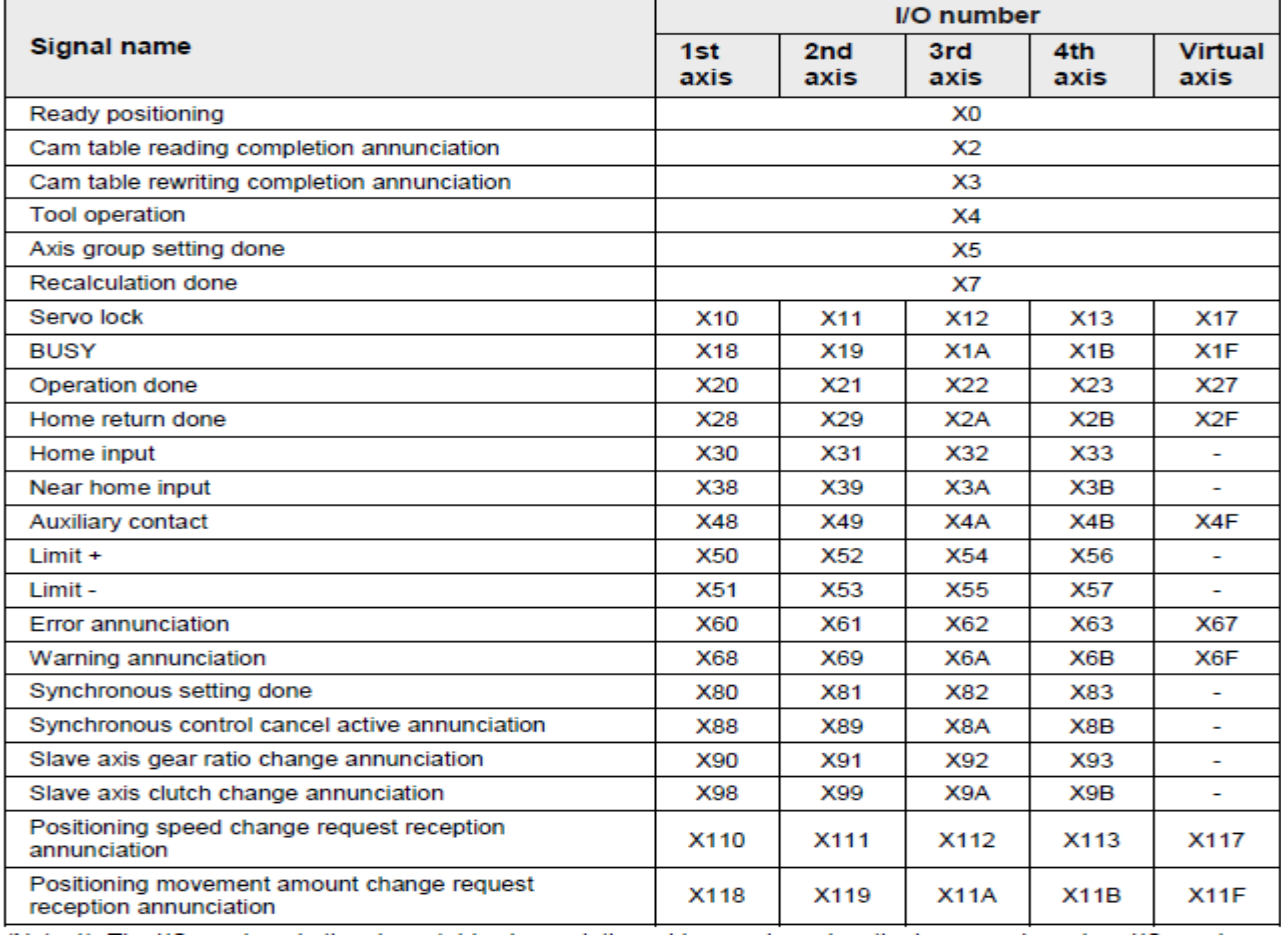

#### Il/O signal allocation (output)

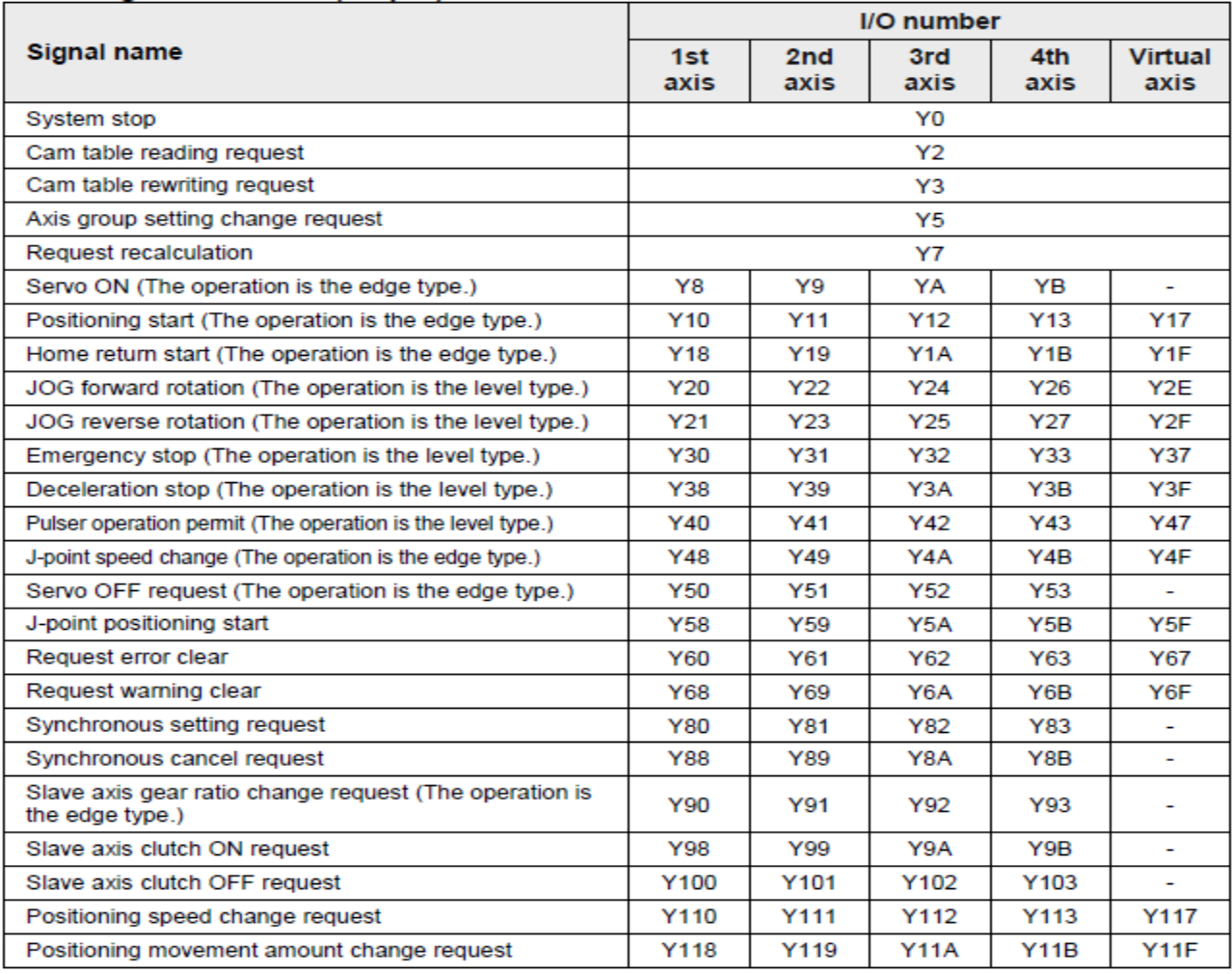

(Note 1): The I/O numbers in the above table show relative addresses based on the base word number. I/O numbers